# **EY-AS 524, 525: Modulare Automationsstation, modu524/525**

# **Ihr Vorteil für mehr Energieeffizienz**

SAUTER EY-modulo 5 Technologie: modular, schnell und universell

# **Eigenschaften**

- Teil der SAUTER EY-modulo 5 Systemfamilie
- Modulare Automationsstation (AS)
- Regelung, Steuerung, Überwachung und Optimierung von betriebstechnischen Anlagen, z. B. in
- der HLK-Technik
- 26 Ein-/Ausgänge
- Erweiterbar mit bis zu 3 Modulen (modu524) bzw. 8 Modulen (modu525)
- Kommunikation BACnet/IP (EN ISO 16484-5)
- BACnet Profil B-BC
- AMEV Profil AS-B (nur modu525)
- Integrierter Webserver
- Programmierung/Parametrierung über PC mit CASE Suite (in Anlehnung an IEC 61131-3)
- Regelungstechnische Bibliotheken
- Zeit- und Kalenderfunktion
- Prädiktive Regelung auf Basis von meteorologischen Vorhersagedaten
- Datenaufzeichnung
- Ausrüstbar mit lokalen Bedien-/Signalisierungseinheiten, absetzbar bis zu 10 m
- Alive-Signalausgang getaktet

# **Technische Daten**

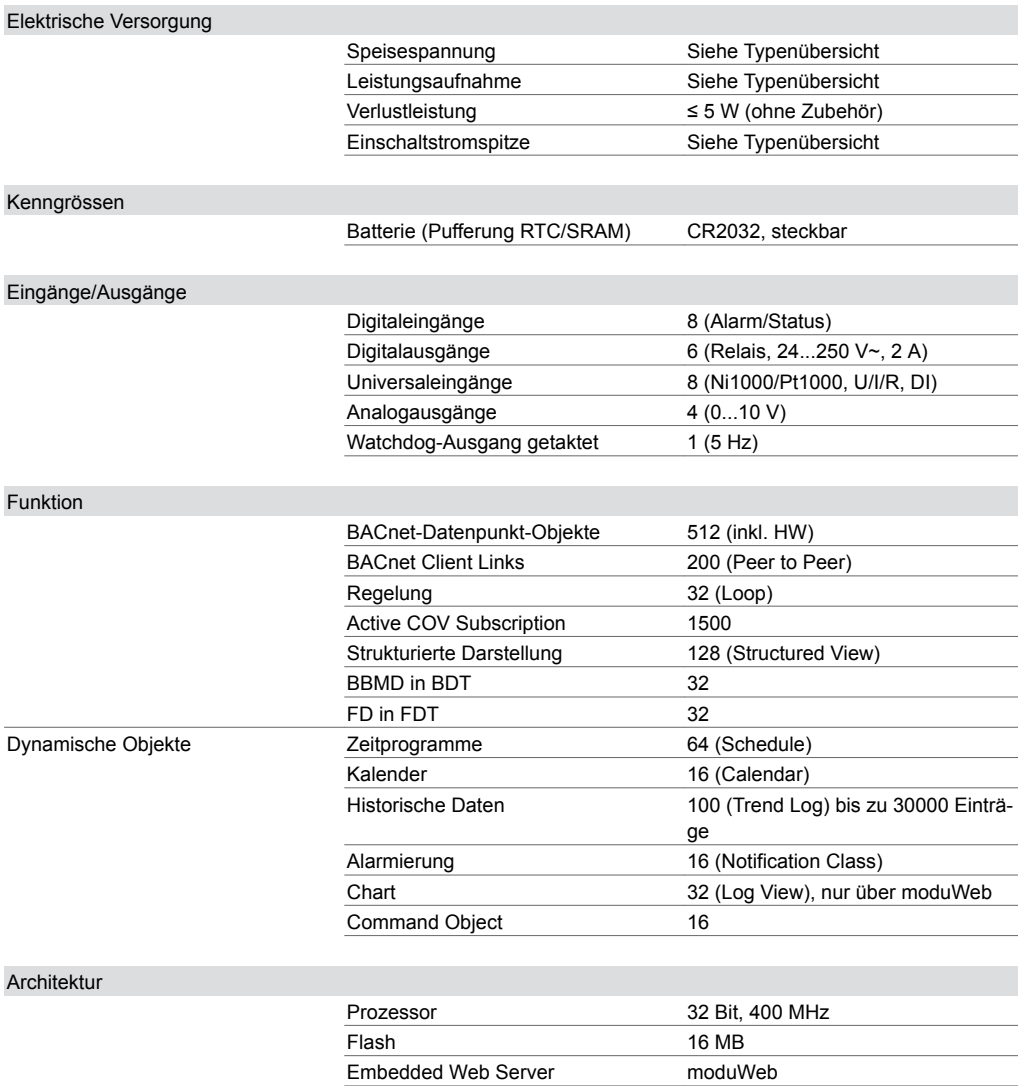

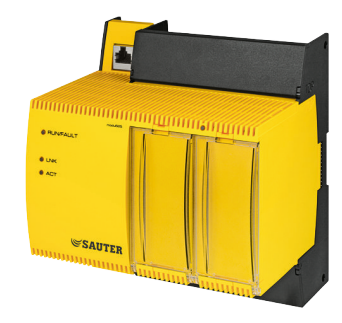

**EY-AS525F00\* EY-AS524F001**

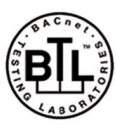

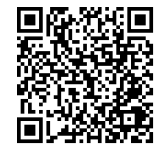

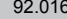

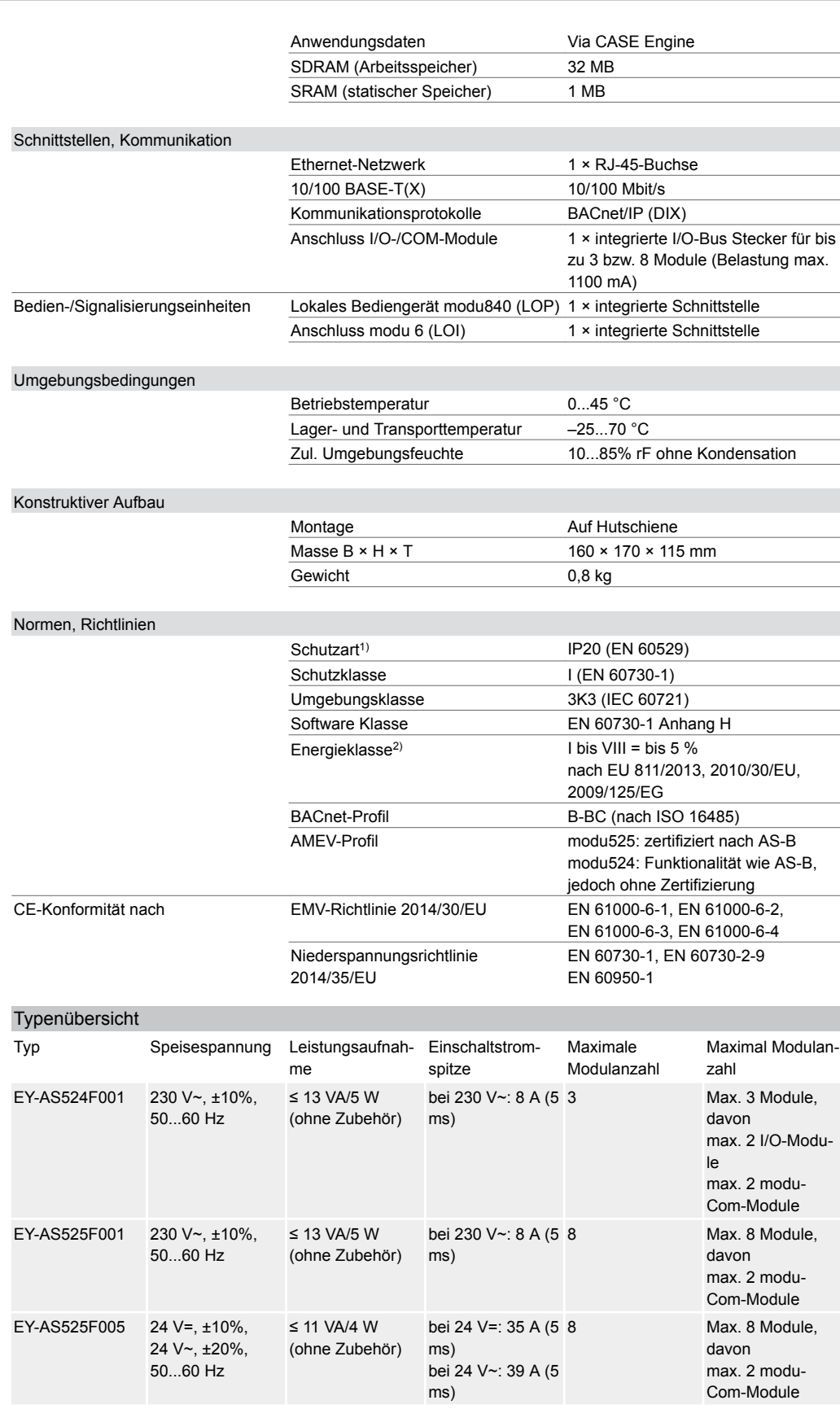

*<sup>1)</sup> Nur frontseitig mit Klemmenabdeckung, Blinddeckel für LOI sowie Klarsichtdeckel*

*<sup>2)</sup> Beim Einsatz der Automationsstation als Temperaturregler können die meisten Temperaturreglerklassen gemäss EU-Richtlinie 2010/30/EU Verordnung 811/2013 erreicht werden. Bzgl. der tatsächlich erreichten Temperaturklasse verweisen wir auf das Anwenderprogramm des Systemintegrators.*

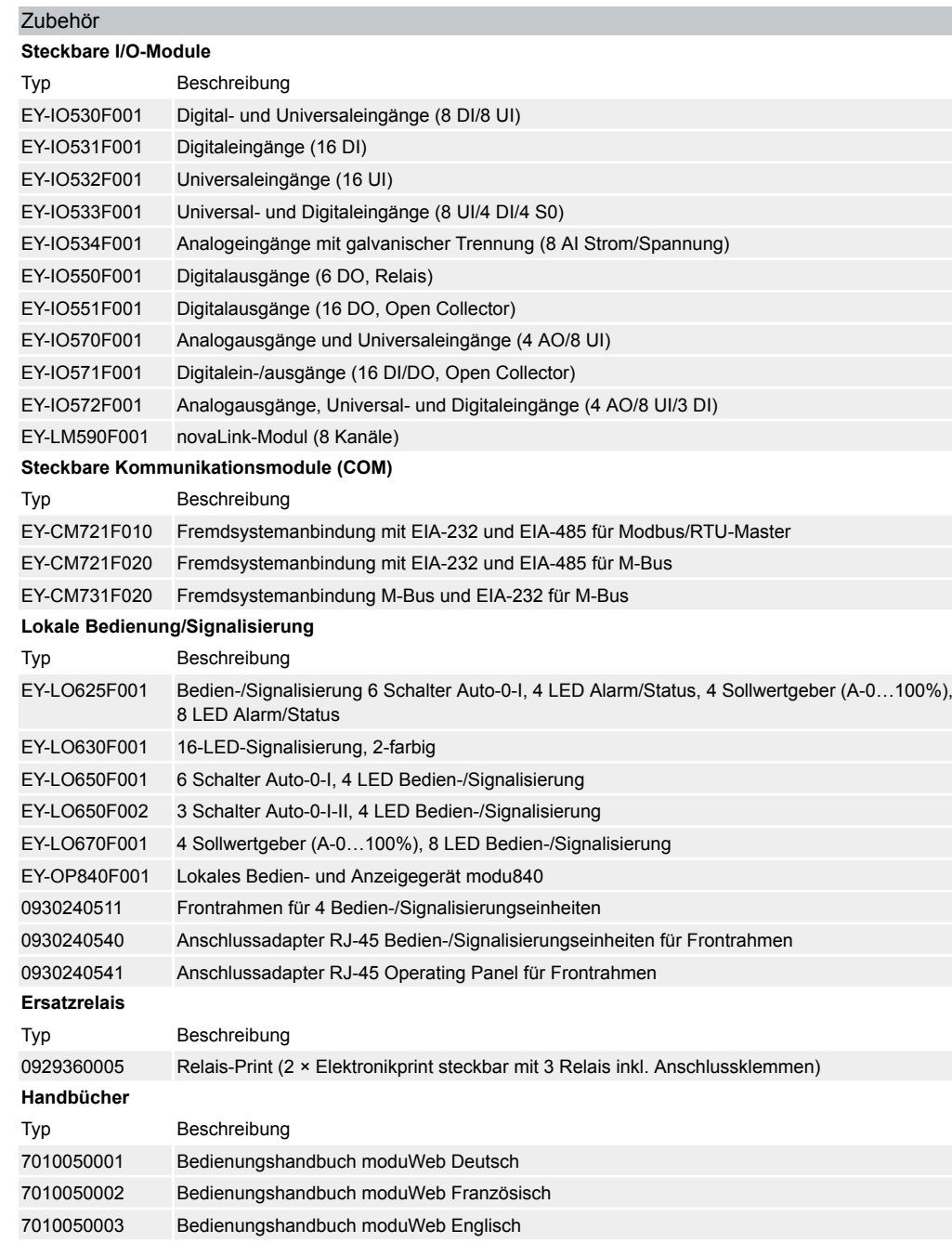

## **Funktionsbeschreibung**

Die Automationsstationen (AS) modu524/525 dienen zur Regelung, Steuerung, Überwachung und Optimierung von betriebstechnischen Anlagen. Sie basieren vollständig auf der BACnet/IP-Kommunikation. Für die umfangreiche Bedienung, direkte Visualisierung der Datenpunkte, Benachrichtigung bzw. Weiterleitung von Alarmen und Erstellen von Zeitprofilen (Scheduler) ist in der AS ein Webserver (moduWeb) integriert.

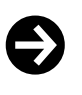

Hinweis

Alle Angaben zur Bedienung des Webservers werden im Dokument «Web-Bedienung modu525» (Handbuch 7010050001) erklärt. Detaillierte Angaben zur BACnet-Funktionalität der AS sind in den PICS-Unterlagen ersichtlich.

## **Bestimmungsgemässe Verwendung**

Dieses Produkt ist nur für den vom Hersteller vorgesehenen Verwendungszweck bestimmt, der in dem Abschnitt «Funktionsbeschreibung» beschrieben ist.

Hierzu zählt auch die Beachtung aller zugehörigen Produktvorschriften. Änderungen oder Umbauten sind nicht zulässig.

# **Projektierungshinweise**

# **Montage und Spannungsversorgung**

Die AS modu524/525 ist mittels einer Hutschiene (EN 60715) in einem Schaltschrank zu montieren. Es ist darauf zu achten, dass der Einbau nicht in direkter Nähe von Leistungsschützen, Frequenzumrichter oder anderen EMV-Störquellen erfolgt. Wir empfehlen generell die AS in einem separierten DDC-Schaltschrankfeld einzubauen. Bei den Typen EY-AS525F001 und EY-AS524F001 erfolgt die Spannungsversorgung mit 230 V Netzspannung, beim Typ EY-AS525F005 mit 24 V Gleich- oder Wechselspannung. Bei der Installation muss zusätzlich eine externe, primäre Trennvorrichtung vorhanden sein. Das Anschliessen darf nur in spannungslosem Zustand durchgeführt werden. Die Masseklemmen sind intern mit dem Erdanschluss (PE) verbunden (PELV Stromkreise). Alle Betriebsmittel werden über Schraubklemmen angeschlossen. Beim Anschluss der Versorgung/Einspeisung muss auch die Schutzerde an der entsprechenden Klemme angeschlossen werden (Schutzklasse I). Kommunikationsverkabelungen sind fachgerecht vorzunehmen und haben den Vorgaben der Normen EN 50174-1, -2 und -3 zu erfolgen. Kommunikations- und Betriebsmittelverkabelungen müssen von den strom- bzw. leistungsführenden Verkabelungen getrennt sein.

Spezielle Normen wie IEC/EN 61508, IEC/EN 61511, IEC/EN 61131-1 und -2 und ähnliche wurden nicht berücksichtigt.

Lokale Vorschriften bezüglich der Installation, Anwendung, Zugang, Zugangsberechtigungen, Unfallverhütung, Sicherheit, Abbau und Entsorgung müssen berücksichtigt werden. Des Weiteren müssen die Installationsnormen EN 50178, 50310, 50110, 50274, 61140 und ähnliche eingehalten werden. Für den Querschnitt der Leiter gilt: min. 0,8 mm², max. 2,5 mm² Cu-Leiter unter Beachtung der Normen und nationalen Installationsvorschriften.

Die Rückleitung der Ni-/Pt1000-Fühler sind von den restlichen Ein- und Ausgängen zu trennen, d. h. es sind getrennte GND-Klemmen ⊥ zu verwenden.

Weitere Angaben siehe Montagevorschrift MV P100015478.

# **Ein-/Ausgänge**

Die AS hat als Basiseinheit 26 Ein-/Ausgänge, welche folgende Funktionalitäten bieten:

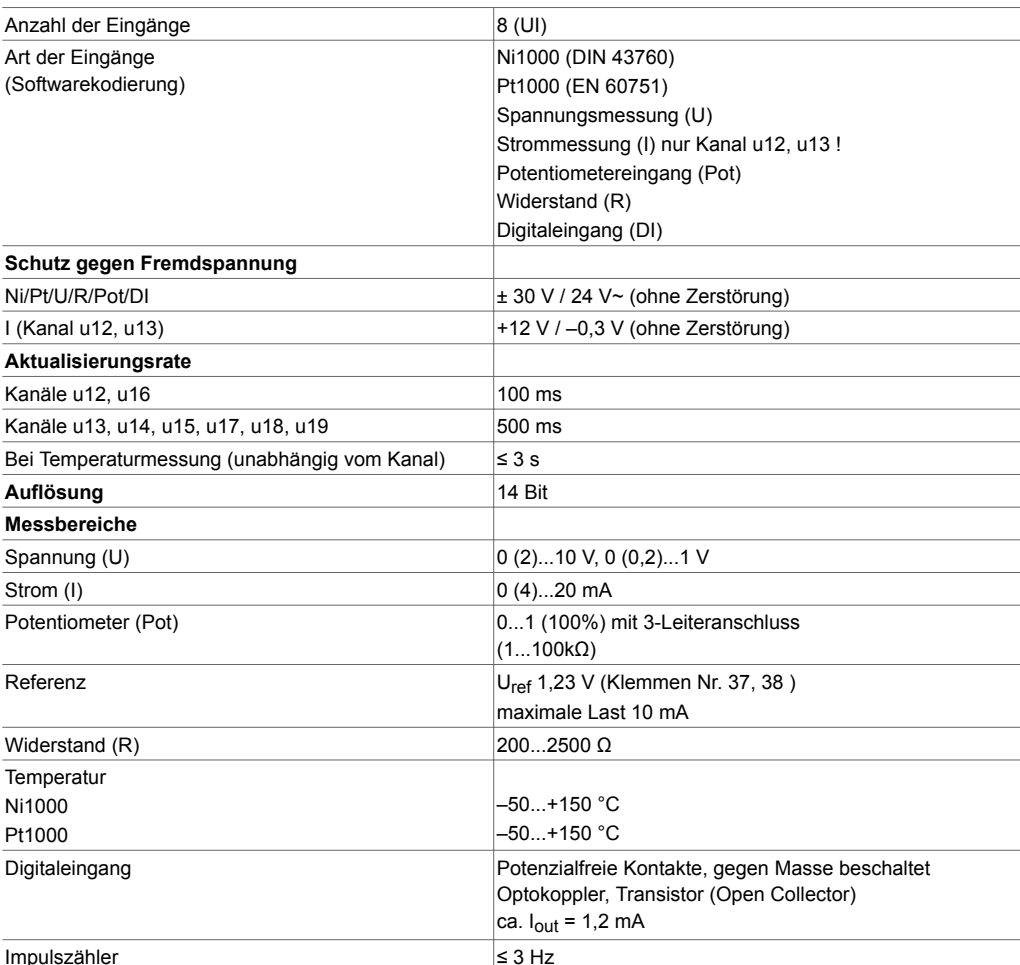

#### **Universaleingänge**

#### **Temperaturmessung (Ni/Pt)**

Die Ni/Pt1000-Fühler werden in Zweileitertechnik zwischen eine der Eingangsklemmen für Universaleingänge (Kanal u12...u19) und einer Masseklemme angeschlossen. Die Eingänge benötigen keine Kalibrierung und können direkt verwendet werden. Ein entsprechender Leitungswiderstand von 2 Ω ist standardmässig vorkompensiert. Mit dem entsprechenden Leitungswiderstand von 2 Ω (Kabelquerschnitt 1,5 mm²) darf die Anschlussleitung (Draht) maximal 85 m lang sein. Grössere Leitungswiderstände können durch die Software kompensiert werden. Der Messstrom ist gepulst, damit der Fühler nicht erwärmt wird ( $I_{\text{Mess}}$  ca. 0,3 mA).

#### **Spannungsmessung (U)**

Die zu messende Spannung wird zwischen einer Eingangsklemme für Universaleingänge (Kanal u12...u19) und einer Masseklemme angeschlossen. Das Signal muss potenzialfrei sein. Die Messbereiche mit oder ohne Offset 0 (0,2)...1 V bzw. 0 (2)...10 V werden durch die Software selektiert. Der Innenwiderstand <sub>i</sub> des Eingangs (Bürde) beträgt 9 MΩ.

## **Strommessung (I)**

Eine Strommessung ist nur an zwei Eingängen möglich. Der zu messende Strom wird an einer der beiden Eingangsklemmen für Universaleingänge (Kanal u12, u13) und einer Masseklemme angeschlossen. Das Stromsignal muss potenzialfrei sein. Die Messbereiche mit oder ohne Offset 0 (4)... 20 mA werden durch die Software selektiert. Der maximale Eingangsstrom muss auf 50 mA begrenzt sein. Der Innenwiderstand R<sub>i</sub> ist < 50  $\Omega$ .

#### **Potentiometermessung (Pot)**

Das Potentiometer wird zwischen einer Eingangsklemme für Universaleingänge (Kanal u12...u19), einer Masseklemme und einer Klemme mit Referenzspannung (U<sub>ref</sub>) angeschlossen. Bei dieser Messung erfolgt das Prinzip eines Spannungsteilers. Die Referenzspannungsausgänge sind nicht kurzschlussfest. Um diese nicht zu überlasten, darf der Gesamtwiderstand von allen angeschlossenen Potentiometern 123 Ω (max. 10 mA Last) nicht unterschreiten. Für eine stabile, störungsunabhängige Messung wird ein Potentiometerwert ≤ 10 kΩ empfohlen.

## **Digitaleingänge**

## **Digitaleingänge (DI mit UI)**

Die AS erfasst auch binäre Informationen mit den Universaleingängen. Die Informationen (Alarm/Status) werden zwischen einer Eingangsklemme und Masse angeschlossen (u12...u19). Die Station legt eine Spannung von ca. 13 V an die Eingangsklemme. Bei einem offenen Kontakt entspricht dies einem INAKTIV/Bit=0. Bei geschlossenem Kontakt erfolgt ein Wechsel zu AKTIV/Bit=1 (Schliesserprinzip). Es liegt dabei nahezu 0 V an, wobei ein Strom von ca. 1,3 mA fliesst.

Jeder Eingang kann durch Softwareparametrierung individuell als Alarm oder Status definiert werden. Mit lokaler Signalisierungseinheit (Bsp. Zubehör modu630) können die digitalen Eingänge angezeigt werden.

## **Digitaleingänge (DI fix)**

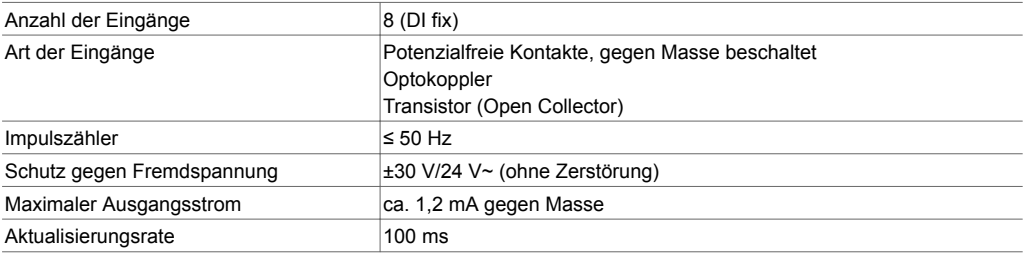

Die Binärinformationen werden zwischen einer der Eingangsklemmen (d4...d11) und Masse angeschlossen. Die Station legt eine Spannung von ca. 13 V an die Eingangsklemme. Bei einem offenen Kontakt entspricht dies einem INAKTIV/Bit=0. Bei geschlossenem Kontakt erfolgt ein Wechsel zu AK-TIV/Bit=1 (Schliesserprinzip). Es liegt dabei nahezu 0 V an, wobei ein Strom von ca. 1,3 mA fliesst. Jeder Eingang kann durch Softwareparametrierung individuell als Alarm oder Status definiert werden. Mit lokaler Signalisierungseinheit (Bsp. Zubehör modu630) können die digitalen Eingänge angezeigt werden.

## **Impulszähler (CI mit DI)**

An den Digitaleingängen können Zählereingänge von potenzialfreien Kontakten, Optokopplern oder Transistoren mit offenem Kollektor angeschlossen werden. Die maximale Impulsfrequenz darf bis zu 50 Hz erreichen. Damit schaltende Kontakte korrekt erfasst werden, ist eine Entprellzeit von 5 ms vorgesehen. Impulse können auf fallende, steigende oder beide Flanken erfasst werden. Die minimale Impulsdauer sollte das Vierfache der Entprellzeit betragen.

#### **Übersicht Impulserfassung**

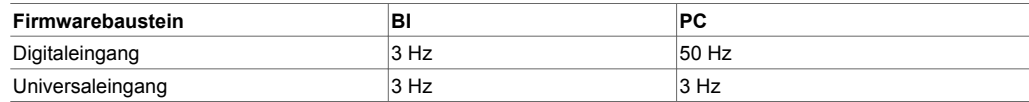

#### **Digitalausgänge**

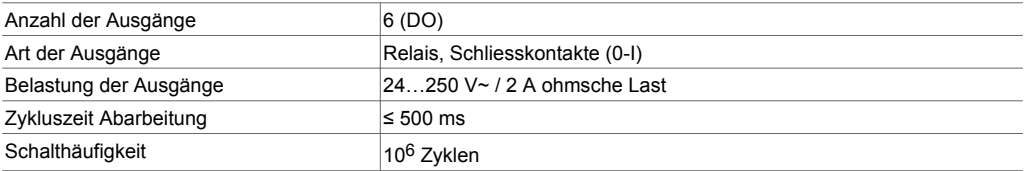

Der zu schaltende Aktor wird direkt an den Relais-Klemmen (R20…R25) angeschlossen. Die Ausgänge sind für ein- oder mehrstufige Funktionen definierbar. Echte Rückmeldungen sind nur über Digitaleingänge realisierbar (BACnet COMMAND-FAILURE).

Die Relaisausgänge können jeweils einzeln mit einer Spannung von maximal 250 V~ versorgt und mit 2 A belastet werden. Die Betriebsmittel werden über Schraubklemmen angeschlossen, dies darf nur in spannungsfreiem Zustand durchgeführt werden.

Durch spezielle Schutzmassnahmen bieten die Relaisausgänge untereinander eine sichere Trennung. Dies erlaubt gemischte Betriebe mit 250 V~ und SELV-/PELV-Kreisen, ohne gegenseitige Störungen aufzurufen.

Die Ausgänge der Relaiskontakte nehmen den definierten Zustand «0» (Offen) an, wenn:

• die Versorgungsspannung/Kommunikation auf dem I/O-Bus unterbrochen wird,

• oder bei Ausfall Spannungsversorgung der AS

Die Relais sind in 2 steckbaren Elektronikprints mit Anschlussklemmen eingebaut und ermöglichen eine Auswechslung ohne grösseren Aufwand.

#### **Analogausgänge**

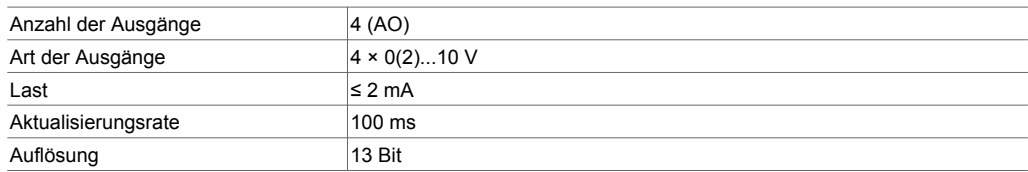

Die Ausgangsspannung wird an einer der Ausgangsklemmen (a0...a3) und einer Masseklemme ausgegeben. Die Ausgänge sind als Push-pull-Ausgang mit aktiver Sinkfähigkeit ausgelegt. Jeder Ausgang kann mit 2 mA belastet werden.

Die Ausgänge sind gegen statische Entladungen geschützt, nicht gegen anliegende Fremdspannung!

## **Watchdog**

An der Klemme 01 kann das Watchdog-Signal, welches den internen Prozessablauf der AS überwacht, abgegriffen werden. Bei korrekt funktionierendem Prozessor und Programmablauf ist der Watchdog-Ausgang mit ca. 5 Hz getaktet.

Als Opencollector-Bauweise gegen Masse beschaltet, ist dabei Folgendes zu beachten: Ansteuerung eines externen Aktors max. 15 V = Belastung 10 mA.

Als praktische Anwendung kann das Signal direkt an einen Digitaleingang (CI) einer zweiten AS angeschlossen und via Software überwacht werden.

# **Technische Spezifikationen der Ein- und Ausgänge**

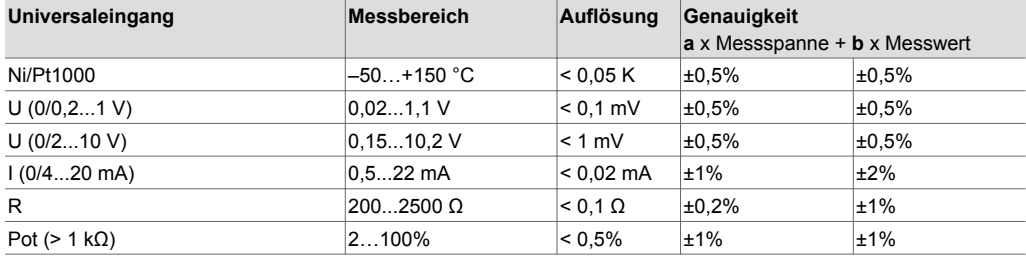

**Beispiel zur Berechnung der Genauigkeit:** Messwert 20°C. Messspanne: -50°C + 150°C = 200K Genauigkeit = a x Messspanne + b x Messwert =  $\pm 0.5\%$  x 200K  $\pm 0.5\%$  x 20 $^{\circ}$ C =  $\pm 1K$   $\pm 0.1$ K =  $\pm 1.1$ K

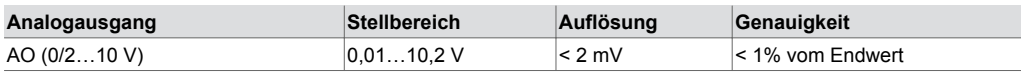

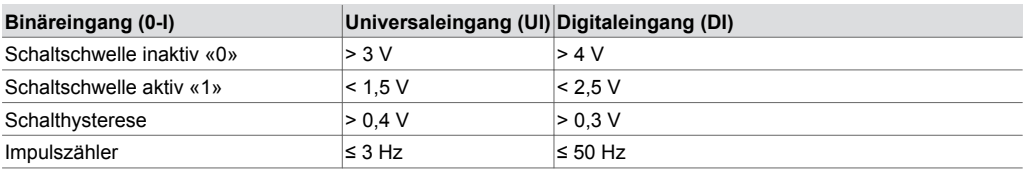

#### **Watchdog**

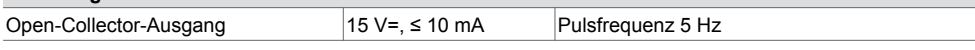

## **Inbetriebnahme**

Oben links auf der AS befindet sich der Schalter («ON/OFF» Bezeichnung) für das Ein bzw. Ausschalten der AS. Dies ist keine Netzspannungs-Trennvorrichtung! Der Schalter trennt nur den Sekundärkreis des Schaltnetzteils, welcher die Basisstation, die I/O-Module und die Bedieneinheiten versorgt.

# **LED-Anzeigen**

Wird die AS in Betrieb gesetzt (Schalter ON), werden mittels 4 LEDs die verschiedenen Betriebszustände angezeigt.

Nachfolgende Tabelle zeigt die Funktion der einzelnen LEDs.

# **System-LED**

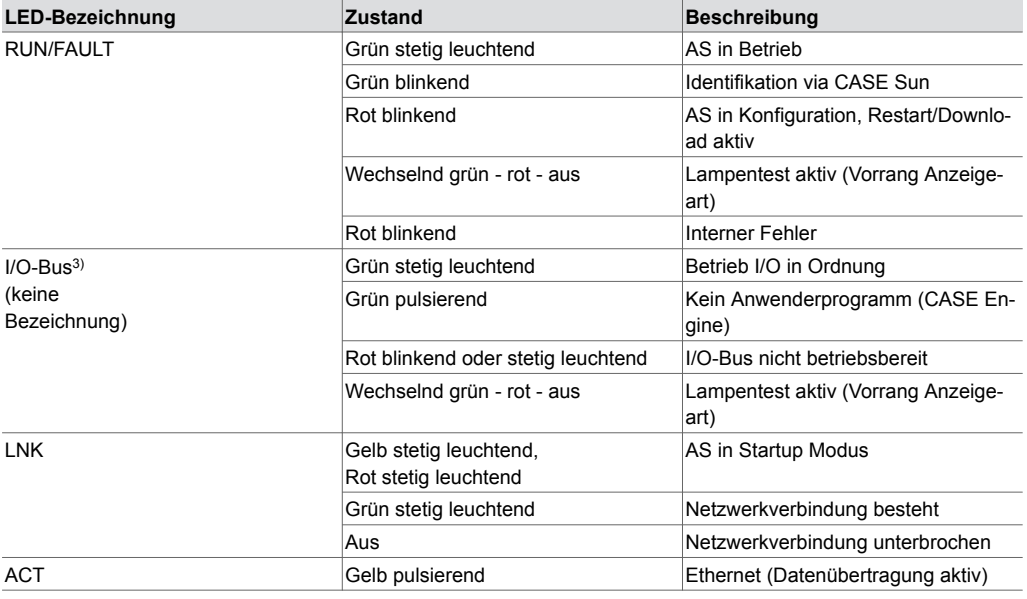

*<sup>3)</sup> Die I/O-Bus LED befindet sich oben rechts zwischen zwei Gehäuserippen*

## **Programmierung und Parametrierung**

Das komplette Anwenderprogramm (Engine Plan) und die verschiedenen Parametrierungen (BACnet-Objekte, Bilder für moduWeb etc.) werden mittels CASE Suite erstellt. Es können bis zu 512 BACnet-Datenpunkte inkl. Hardware Ein- und Ausgänge verwendet werden.

Jede AS muss für die Kommunikation in einem Ethernet-Netzwerk konfiguriert werden. Alle Einstellungen wie IP-Adresse, Subnet-Maske, Gateway und Instanznummer (DOI) werden via CASE Suite parametriert. Eine automatische Konfiguration über DHCP-Server ist ebenfalls möglich.

Um die AS in einem Netzwerk visuell zu identifizieren, kann via Inbetriebnahmetool CASE Sun die Run/Fault-LED in Blink-Modus gesetzt werden.

Die AS enthält ein schnelles Betriebsprogramm. Dieses liest sämtliche Eingänge ein, arbeitet die parametrierten Funktionsbausteine ab, aktualisiert die Ausgänge und wickelt die nötige Kommunikation mit anderen Stationen oder der Managementebene (PC) ab.

Das Anwenderprogramm kann von einem beliebigen Punkt im IP-Netzwerk mit CASE Suite geladen werden. Ein aktiver Download ist durch rot blinkende LED-Anzeigen ersichtlich. Die Daten werden in einen Flash-Speicher geschrieben und bleiben auch nach einem Spannungsausfall erhalten! Die Ein- und Ausgänge können durch das Anwenderprogramm parametriert und für Steuer- und Regelungsaufgaben frei verwendet werden.

#### **Initialisierung**

Eine Initialisierung der AS kann vor dem Download mit CASE Suite ausgeführt werden.

#### **Firmware/Update**

Die AS wird mit einer aktuellen Firmware-Version ausgeliefert. Sollte in der Zeit bis zum Einbau und der Inbetriebnahme eine neuere Firmware-Version zur Verfügung stehen, so kann die AS direkt via Netzwerk mit CASE Suite upgedatet werden. Ein aktives Update ist durch rot blinkende LED-Anzeigen ersichtlich.

Die Firmware-Version in der AS lässt sich durch das lokale Bediengerät modu840 oder via PC/CASE Suite auslesen.

Es ist unerlässlich vor Inbetriebsetzung einer AS die Firmware-Version zu prüfen und ggf. ein Update durchzuführen.

## **Interne Uhr**

In der AS ist eine Echtzeituhr (RTC) für die Zeitprogramme integriert. Datum, Uhrzeit und Zeitzone werden beim Laden der Anwenderdaten in der AS gesetzt.

Eine manuelle Einstellung von Uhrzeit, Datum und Zeitzone kann via integrierten Webserver (moduWeb) oder mittels BACnet-Browser durchgeführt werden.

Durch die BACnet-Dienste «DM-TS-B» und «DM-UTC-B» werden Uhrzeit und Datum bei entsprechenden Vorgaben eines BACnet- Time-Servers (Bsp. SAUTER Vision Center) automatisch synchronisiert. Die AS kann auch selbst als BACnet-Zeitserver (Dienst DM-ATS-A) dienen.

Die Sommerzeitumstellung (Daylight saving) ist in den Netzeigenschaften (CASE Engine) der AS per Default aktiviert und umfasst alle im gleichen Netzwerk eingebundenen Automationsstationen. Im Falle einer Abweichung betreffend der europäischen Sommerzeitenregelung können die Umstellzeitpunkte den örtlichen Gegebenheiten angepasst werden.

#### **Zeitprogramme, Kalender**

Durch die BACnet-Funktionalität können bis zu 64 Zeitprogramme- (Scheduler) und bis zu 16 Kalenderobjekte (Calendar) in der AS angelegt werden.

Anzeigen, Bedienung oder Anpassung der Zeit- bzw. Kalenderobjekte lassen sich mit dem lokalen Bediengerät modu840 oder dem Webserver moduWeb durchführen.

#### **Datenaufzeichnung**

Durch die BACnet-Funktionalität können bis zu 100 Trendlog-Objekte (Datenpunkte) angelegt werden. Eine Aufzeichnung kann entweder periodisch (Zeitintervall) oder Rasterschwellen orientiert (COV) definiert werden.

Mit dem integrierten Webserver moduWeb lassen sich unabhängig von Trendobjekten Datenpunkte periodisch im Zeitintervall von einer Minute aufzeichnen.

#### **Batterie, Datenpufferung**

Eine steckbare Lithiumknopfzellen-Batterie stellt sicher, dass bei einem Spannungsausfall die Echtzeituhr für Zeitprogramme (Scheduler/Calendar) und Daten wie Zähler, adaptive Regelalgorithmen und die historischen Daten (Trend log) im Speicher (SRAM) erhalten bleiben. Die Batteriepufferung tritt nach einem Spannungsausfall sofort in Kraft. Nach ca. 1 Woche ohne Spannungsversorgung

schaltet sich die AS in einen sogenannten Lagermodus. Dies um eine möglichst lange Lebensdauer der Batterie bei den Geräten ohne Betrieb zu gewährleisten. Dabei ist die Datenpufferung durch die Batterie abgeschaltet und es erfolgt keine Weiterführung der Echtzeituhr. Auch historische Daten, Zählerstände sowie adaptive Regelalgorithmen werden nicht mehr gepuffert. Nach der Wiederinbetriebnahme durch die Spannungsversorgung wird somit das Einstellen von Datum und Uhrzeit notwendig. Die Batteriespannung wird nicht durch die AS überwacht.

# $\bigodot$ Hinweis

Nach ca. 1 Woche ohne Netzspannungsversorgung geht die AS in einen sogenannten Lagermodus, d.h. die Datenpufferung durch die Batterie wird abgeschaltet, wodurch Daten verloren gehen können! Die Batteriespannung wird nicht durch die AS überwacht.

#### **Technische Daten**

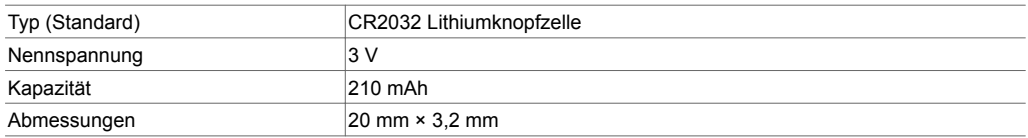

Sollte im Laufe der Betriebszeit ein Auswechseln der Batterie notwendig werden, darf dies nur von eingewiesenem Fachpersonal durchgeführt werden!

Die Anwenderdaten aus CASE Engine und geänderte Benutzerdaten (z. B. geändert durch BACnet-Client) werden im Flash-Speicher persistent abgelegt und benötigen keine Batteriepufferung. Es wird jedoch empfohlen, die Anwenderdaten (CASE Engine) und die geänderten Benutzerdaten mit einem Backup (z.B BACnet DM BR) zu sichern, dies steigert die Sicherheit gegen Datenverlust.

## **Verhalten bei Netzausfall**

Netzausfälle werden unterschieden zwischen:

## **Mikrounterbrüche**

Netzunterbrüche kürzer als 1 ms werden ohne Ausschaltungen oder anderweitige Konsequenzen überbrückt. Die Anlage wird im Normalbetrieb weitergeführt.

## **Normale Unterbrüche**

Netzunterbrüche länger als 1 ms bedeuten für die AS ein geordnetes Ausschalten. Bei Netzspannungswiederkehr erfolgt das Einschalten nach Prioritäten. Die Verhaltensweise beim Aus- bzw. Einschalten wird durch die AS selbständig definiert, dabei gilt für BACnet-Objekte bzw. Funktionen:

- Jeder Neustart kann durch eine Neustartmeldung (Dienst DM-R-A) mitgeteilt werden.
- Die «Notification Class Recipient List» bleiben erhalten und die Clients erhalten weiterhin die Event- und Alarminformationen automatisch, ohne sich neu anzumelden.
- Die COV Subscription an anderen Stationen werden automatisch neu angemeldet.
- Verbindungen zwischen AS (AS-AS) werden neu aktualisiert (Re-Subscription). Bei Netzwiederkehr wird die AS die Konsistenz der Daten überprüfen und die Kommunikation automatisch wieder in Gang setzen.

## **Schalter**

Mit dem «ON/OFF»-Schalter (µP-Power, Stand-by) wird lediglich der Sekundärkreis des Schaltnetzteils, welcher intern die AS und die I/O-Module mit Bedieneinheiten versorgt, getrennt. Beim Ausschalten der AS werden alle Anwendungen geordnet gestoppt und die Funktion der CPU ausgeschaltet; das statische RAM und der Echtzeituhr (Real Time Clock, RTC) für Datum und Uhrzeit werden aus dem Primärkreis weiter betrieben, so dass mit anliegender Netzspannung die Batterie zur Datenpufferung nicht belastet wird.

# **Erweiterungsmöglichkeiten**

Zur Erweiterung der Basisstation können zusätzliche I/O-, bzw. Kommunikationsmodule eingesetzt werden. Die Module werden seitlich rechts direkt an die AS angereiht und dadurch mit dem I/O-Bus Stecker verbunden.

Die AS erkennt automatisch die verbundenen Module auf dem I/O-Bus. Die Modul-Zuweisung und die Belegung der Ein- bzw. Ausgänge muss zusätzlich durch die CASE Suite-Software in der AS durchgeführt werden.

Die Anzahl ansteckbarer Module ist auf 8 (modu525) bzw. 3 (modu524) begrenzt, wobei die maximale Strombelastung von 1100 mA der AS modu525 in der Summe aller angeschlossenen Geräte (Module und Bedieneinheiten!) nicht überschritten werden darf! Diese Bedingung muss vor der Projektierung verifiziert werden.

Die Angaben zur Stromaufnahme der einzelnen Module, Bedien- und Signalisierungseinheiten sind aus den jeweiligen PDS-Datenblättern zu entnehmen.

Pro AS können bis zu 2 COM-Module (modu721, 731) eingesetzt werden. Die COM-Module sind zwingend auf Platz 1 bzw. Platz 1 und 2 einzusetzen.

Bei modu524 ist zu beachten, dass von den maximal 3 ansteckbaren Modulen, maximal 2 COM-Module und maximal 2 I/O-Module verwendet werden können (modu590 zählt in diesem Fall zu den I/O-Modulen).

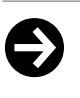

Hinweis

I/O-Module dürfen nur in spannungslosem Zustand der AS hinzugefügt bzw. entfernt werden. Missachtung dieser Vorgaben kann zu Zerstörung der Elektronik führen! Die maximale Strombelastung von 1100 mA der AS modu525 darf nicht überschritten werden! Es ist bei der Projektierung vorab sicherzustellen, dass dieser Wert nicht überschritten wird. Die maximale Strombelastung beinhaltet die Summe aller angeschlossenen Geräte inkl. der I/O-Module und Bedieneinheiten. Angaben zur Stromaufnahme von I/O-Module, Bedien- und Signalisierungseinheiten sind in den jeweiligen Produktdatenblättern ersichtlich.

## **Meteorologische Vorhersagedaten**

Die AS kann direkt und ohne zusätzliche Komponenten über eine stehende Internetverbindung Wettervorhersagedaten (Temperatur (min, max), Sonnenscheindauer, Globalstrahlung, Niederschlagsmenge, rel. Feuchte, Windgeschwindigkeit und Richtung) für eine energieeffiziente, proaktive Regelung beziehen.

#### **Lokale Bedien-/Signalisierungseinheit (LOI)**

Die AS kann mit einer lokalen Bedien-/Signalisierungseinheit (LOI - Local Override and Indication Unit) ergänzt werden, um die manuelle Ansteuerung bzw. Signalisierung von Anlagenkomponenten zu ermöglichen. Die Einheit kann während des Betriebes eingesetzt bzw. entfernt werden (Hot Plug fähig), ohne Funktionen der AS zu beeinträchtigen. Die Schalterstellungen werden von der AS direkt erkannt und umgesetzt. Die Funktion entspricht der Norm EN ISO 16484-2:2004 für lokale Vorrang-Bedien-/Anzeigeeinheiten.

Durch den 4-fach-Frontrahmen (Zubehör) ist auch der abgesetzte Betrieb der Bedien-/Anzeigeeinheiten bis zu 10 m möglich.

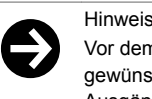

Vor dem Einsetzen einer Einheit sollten die Schalterstellungen auf Automatik gesetzt sein, um keine ungewünschten Schaltvorgänge bei den Ausgängen auszulösen. Beim Entfernen der Einheit werden alle Ausgänge mit den Automatik-Werten der AS angesteuert.

Im Sinne der Norm erlauben die «Local Override and Indication Devices» einen eingeschränkten Betrieb von Anlagenkomponenten ohne Einwirkung der für die Anwendung vorgesehenen AS. Ausgänge, welche sich in Handstellung befinden, können bei einem Download des Anwenderprogramms kurzzeitig den Zustand wechseln.

#### **Funktionen**

- In der Automatikstellung («A») wird der Schaltzustand vom Programm der AS vorgegeben.
- In Stellung Handbetrieb (0, I, II bzw. 0...100%) haben diese Funktionen Vorrang gegenüber dem Programmbetrieb der AS. In jeder Position des Handbetriebes wird bei zugewiesenen BACnet-Objekten (AO, BO, MO) das Statusflag «overridden» aktiviert.
- Verwendung von LED-Anzeigen:
	- Grundsätzlich zeigen die LED der digitalen Eingänge den Zustand der Eingangsbelegung. LEDs sind aber auch durch CASE Programmierung als Anzeige von Funktionen wie Sammelalarm, Grenzwertüberschreitung etc. belegbar. Generell kann bei Statusinformationen eine grüne LED, bei Alarm eine rote LED in Dauerleuchten angesteuert werden.
- Durch die BACnet-Funktion der Alarmquittierung, können unquittierte Alarme direkt blinkend, nach Quittierung, wenn noch aktiv stetig leuchtend angezeigt werden.

• Die analogen und digitalen Ausgänge sind ohne Anwenderapplikation (CASE Engine) ansteuerbar. Details zur Funktionsweise der lokalen Bedien-/Signalisierungseinheiten sind in der PDS 92.081 (EY-LO 625...670) ersichtlich.

#### **Beschriftungskonzept**

Die lokalen Bedien-/Signalisierungseinheiten sind mit funktionsspezifischen Symbolen beschriftet bzw. nummeriert. Als Ergänzung kann durch eine Papiereinlage im frontseitigen Klarsichtdeckel eine individuelle Beschriftung angebracht werden. Die Beschriftung erfolgt in der Regel durch generierte Texte aus CASE Suite und wird mit handelsüblichen Druckern auf normales DIN-A4 Papier ausgedruckt.

# **Lokales Bediengerät modu840**

Die Bedienung der AS kann durch das Zubehör modu840 ausgeführt werden. Der Anschluss erfolgt direkt in der Vorderseite des Gehäuses.

Durch Drehen und Drücken werden alle Datenpunkte im Klartext angezeigt und sind somit auch bedien- bzw. einstellbar. Ein Bediengerät kann jeweils mit einer AS eingesetzt werden.

Ein gleichzeitiger Betrieb von modu840 und Bedien-/Signalisierungseinheiten modu625…modu670 wird durch Ergänzung mit dem 4 fach-Frontrahmen (Zubehör) ermöglicht. Der Einbau kann direkt im Schaltschrank oder extern (abgesetzt bis zu 10 m) erfolgen.

## **Lokales Bediengerät**

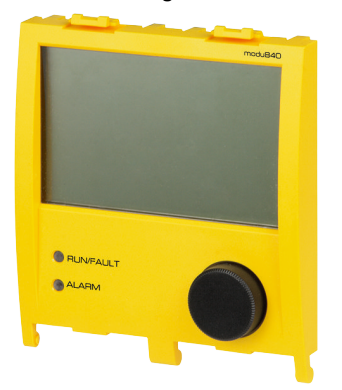

## **Kanal- und Klemmenbelegung**

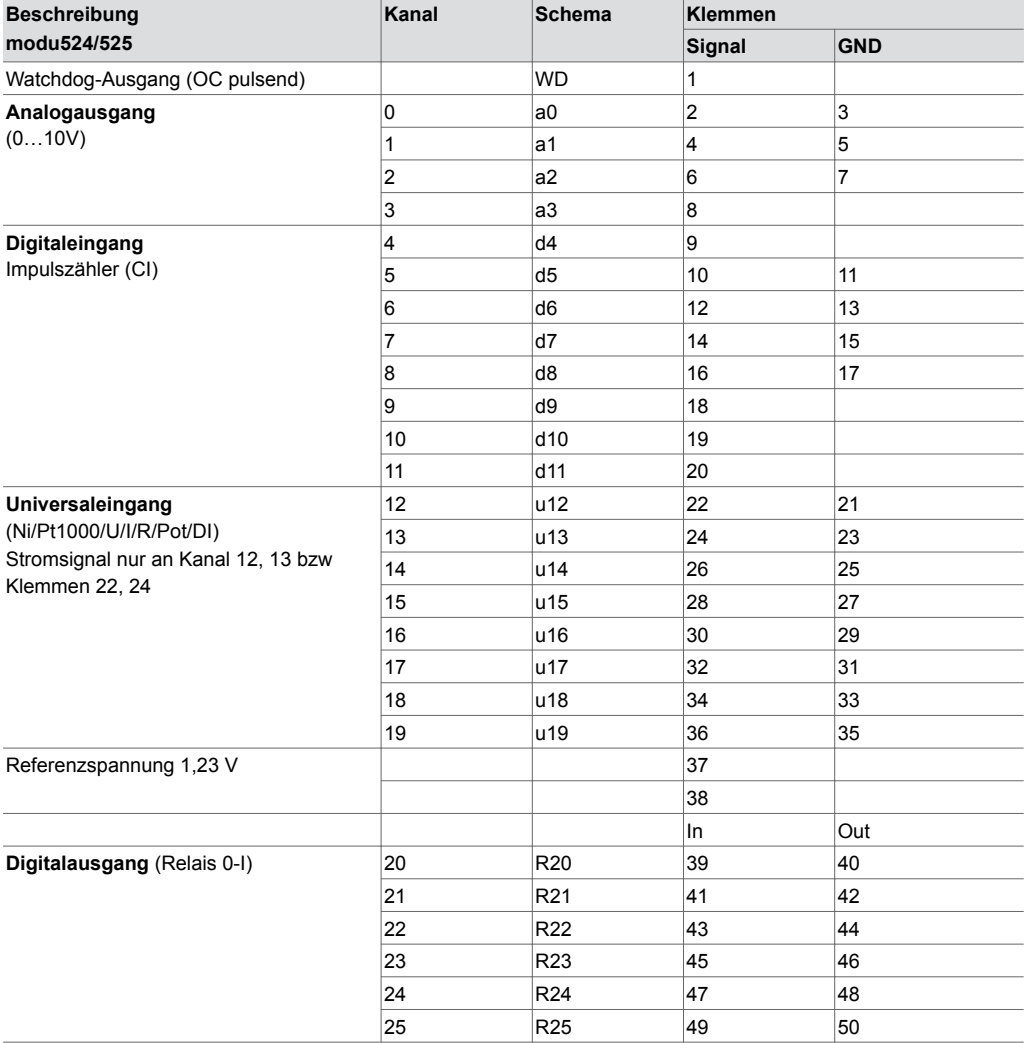

# **Entsorgung**

Bei einer Entsorgung ist die örtliche und aktuell gültige Gesetzgebung zu beachten. Weitere Hinweise zu Material und Werkstoffen entnehmen Sie bitte der Material- und Umweltdeklaration zu diesem Produkt.

# **Massbild**

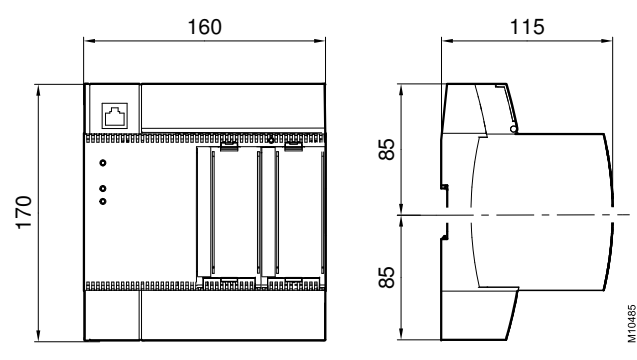

# **Anschlussplan**

Ref (37, 38)  $\overline{\Gamma}$  $\mathbb{R}$ ┡  $\sqrt{\phi}$ <sub>0-10</sub> 1. 100 k $\Omega$  $\overline{\mathsf{P}}$  $\begin{array}{c|c}\n\hline\n\text{d9 d10 d11} & \text{u12} \\
\hline\n-\nabla \nabla \nabla \perp\n\end{array}$ a. a3 d4 d5<br> $\Delta$   $\nabla$   $\nabla$  $\frac{d6}{\nabla}$  $\begin{array}{c}\n\mathbf{d7} \\
\perp \nabla \perp\n\end{array}$ u13<br>7|上  $u14$ u15 u16<br> $\begin{array}{c} \nabla \perp \nabla \end{array}$  $u16$  $\sqrt{7}$  $\frac{d8}{\nabla}$  $\nabla$  1  $\wedge$  $\wedge$  $\lambda$  $\triangledown$  $\wedge$   $\wedge$  $\frac{1}{2}$   $\frac{1}{2}$   $\frac{1}{2}$   $\frac{1}{2}$   $\frac{1}{2}$   $\frac{1}{2}$   $\frac{1}{2}$   $\frac{1}{2}$   $\frac{1}{2}$   $\frac{1}{2}$   $\frac{1}{2}$   $\frac{1}{2}$  $19\frac{19}{20} \times 24\frac{19}{24} \times 24\frac{19}{28} \times 24\frac{19}{28} \times 28\frac{19}{28} \times 28\frac{19}{28} \times 28\frac{19}{28} \times 28\frac{19}{28} \times 28\frac{19}{28} \times 28\frac{19}{28} \times 28\frac{19}{28} \times 28\frac{19}{28} \times 28\frac{19}{28} \times 28\frac{19}{28} \times 28\frac{19}{28} \times 28\frac{19}{28$ 53<br>33 ⊖<br>34  $\widetilde{\Theta}$ ှိ မှ  $\frac{1}{32}$  $rac{\Theta}{38}$  $rac{1}{36}$ U ▥╜  $\begin{array}{c}\n4 \times AO \\
\hline\n\text{Analog output} \\
0(2)...10 \text{ V}\n\end{array}$  $8 \times D$ <br>Digital inputs 8 x UI<br>Universal inputs  $Ref$ WĎ **Refe**  $\otimes$  RUN/FAULT  $\otimes$  lnk  $\otimes$  act  $6 \times DO$  (Relais),  $250 V~ 2 A$ <br>Digital outputs 1 x Auxiliary Power Supply  $230V -$ √ ⊕  $\dot{\Theta}$  $\Theta$  $\Theta$  $\Theta$  $\Theta$  $\Theta$ ė  $\dot{\Theta}$ ė €  $\Theta$  $\in$ ŧ Ŧ

EY-AS 524F001 bzw. EY-AS525F001

EY-AS525F005

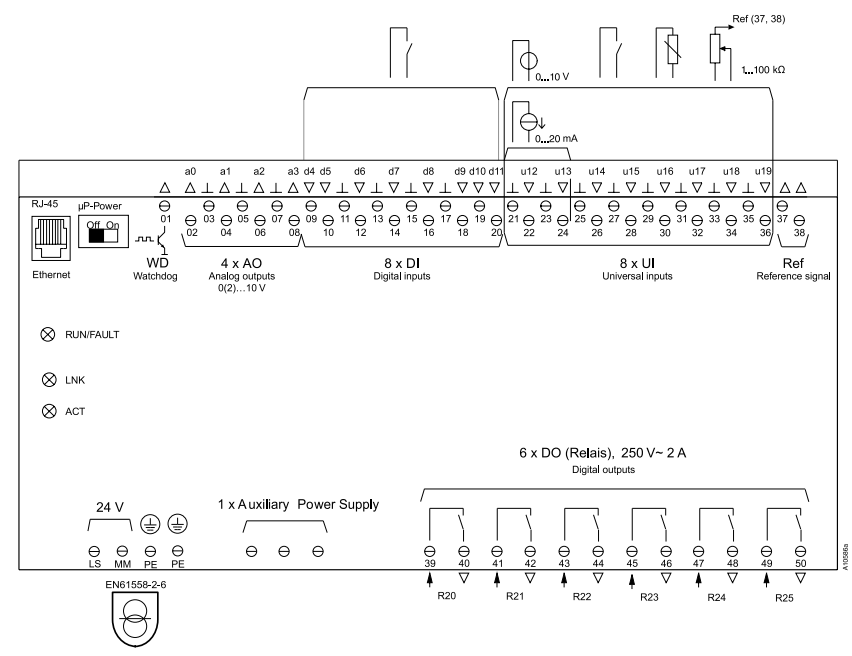

Bei EY-AS525F005 sind die Klemmen MM, PE (Erde) und Masse auf dem selben Potential.

Fr. Sauter AG Im Surinam 55 CH-4016 Basel Tel. +41 61 - 695 55 55 www.sauter-controls.com